# THALES

# **SafeNet Agent for Microsoft Outlook Web App 2.1.5**

# **CUSTOMER RELEASE NOTES**

Build Number: 2.1.5.1098653 **Issue Date: July 2023 Document Part Number:** 007-000004-001, Rev. L

#### **Contents**

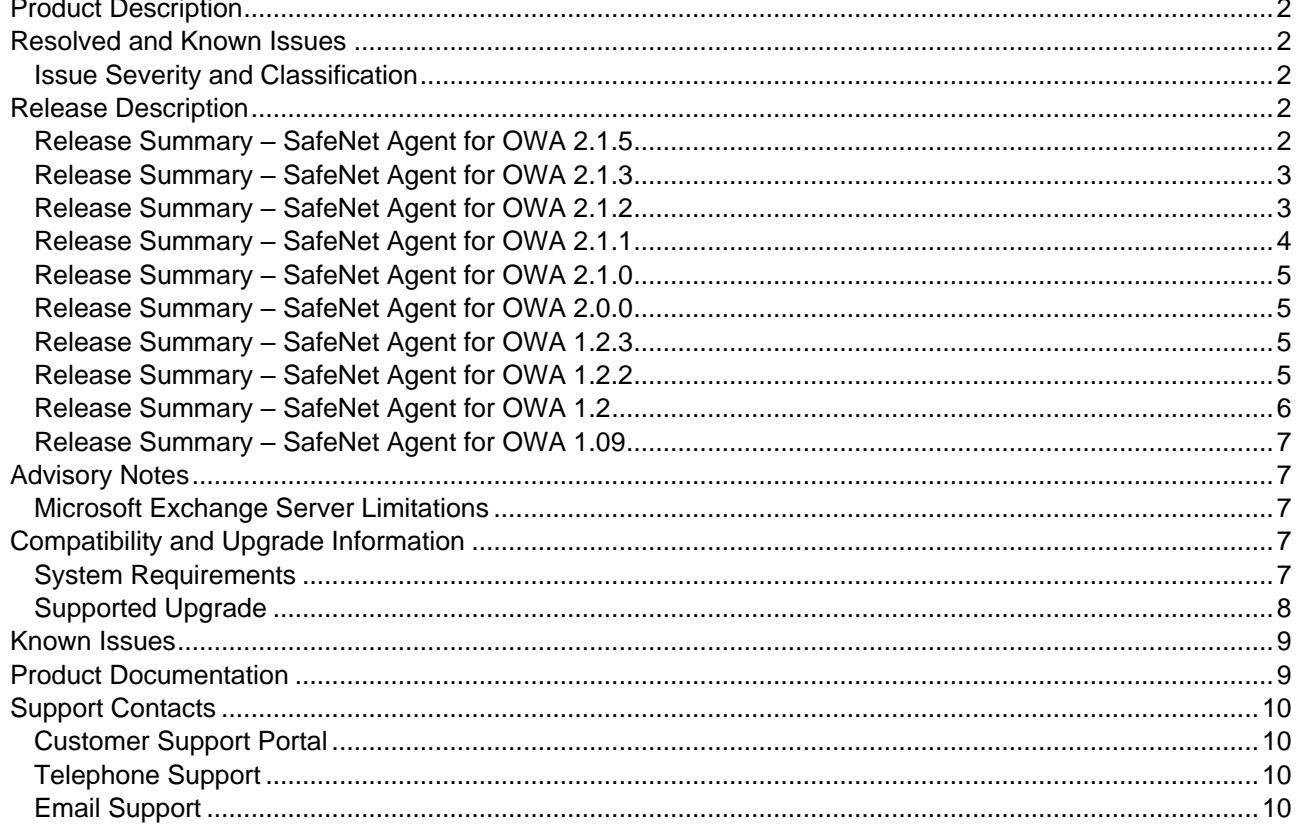

# <span id="page-1-0"></span>Product Description

The SafeNet Agent for Microsoft Outlook Web App (OWA) is designed to help Microsoft enterprise customers ensure that their OWA email accounts can be accessed only by authorized users, whether working remotely or behind a firewall. It delivers a simplified and consistent user login experience and helps organizations comply with regulatory requirements. The use of Two-Factor Authentication (2FA) instead of traditional static passwords to access OWA is a critical step for information security.

For a list of existing issues as of the latest release, refer to [Known Issues.](#page-7-0)

# <span id="page-1-1"></span>Resolved and Known Issues

## <span id="page-1-2"></span>Issue Severity and Classification

The following table serves as a key to the severity and classification of the issues listed in the **Resolved Issues** table and the **Known Issues** table, which can be found in the sections that follow.

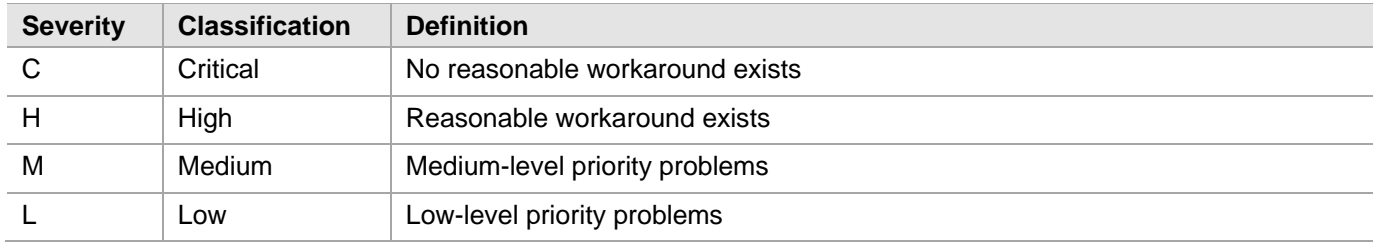

# <span id="page-1-3"></span>Release Description

# <span id="page-1-4"></span>Release Summary – SafeNet Agent for OWA 2.1.5

The SafeNet Agent for OWA 2.1.5 release offers some improvements and resolves some customer-reported issues.

#### **Extended Operating System Support**

The SafeNet Agent for OWA 2.1.5 is now compatible with **Windows Server 2022**.

#### **Removed Exchange Server Support**

From this release onwards, the SafeNet Agent for OWA is no longer supported with **Microsoft Exchange Server 2010**.

#### **Renamed Installer**

With this release, the installer name is changed to **SafeNet Agent for Microsoft Outlook Web App 2013-2016- 2019.exe**.

#### **Resolved Issues**

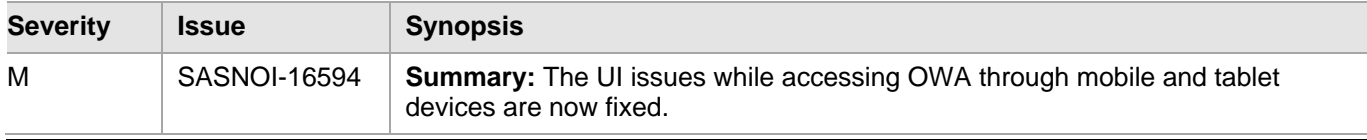

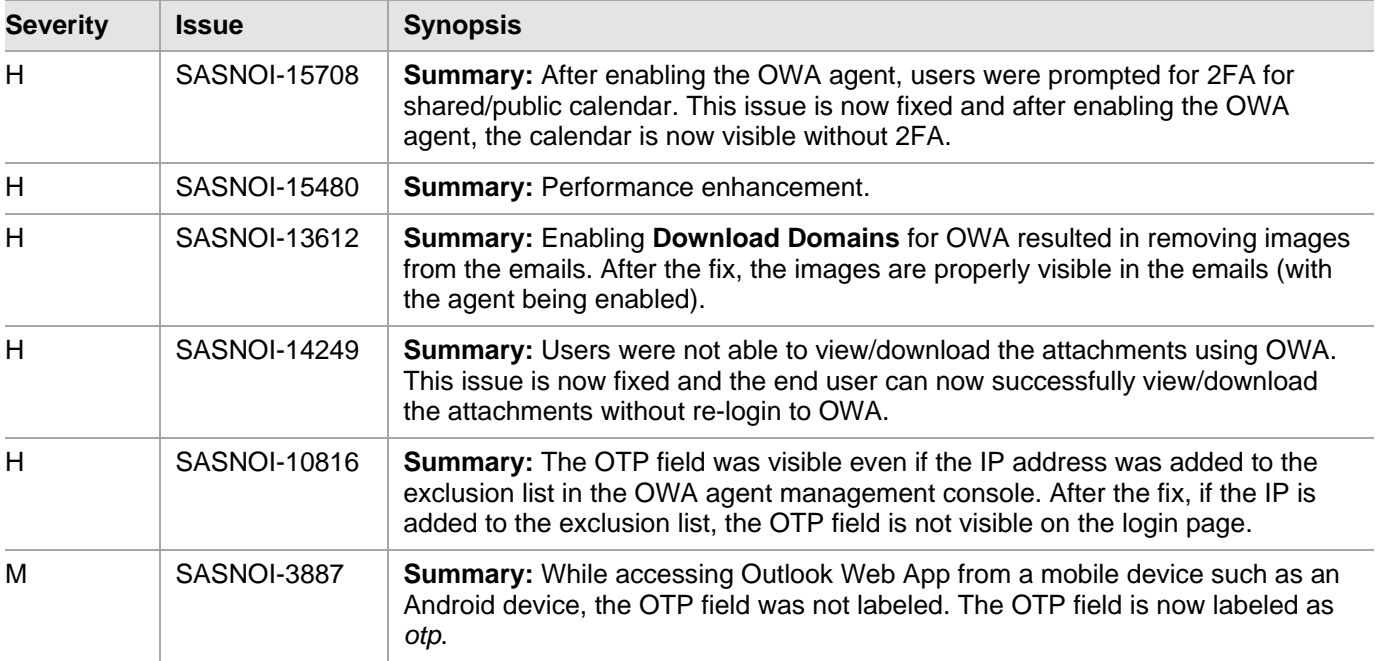

## <span id="page-2-0"></span>Release Summary – SafeNet Agent for OWA 2.1.3

The SafeNet Agent for OWA 2.1.3 release introduces new enhancements and resolves a customer-reported issue.

#### **Extended Operating System Support**

The SafeNet Agent for OWA 2.1.3 now supports **Windows Server 2019**.

#### **Additional Exchange Server Support**

**Microsoft Exchange Server 2019** is now supported.

#### **Resolved Issues**

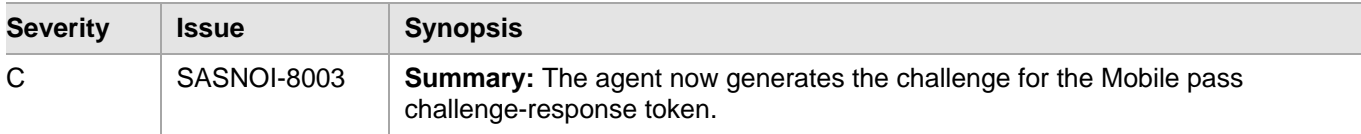

### <span id="page-2-1"></span>Release Summary – SafeNet Agent for OWA 2.1.2

The SafeNet Agent for OWA 2.1.2 release introduces a feature, an enhancement, and resolves some customerreported issues.

#### **Office Online Server Support**

The SafeNet Agent for OWA now supports Office Online Server (OOS) with Microsoft Exchange Server 2016. The Office online server support enables the agent to deliver browser-based viewing, editing, and downloading of Office documents attached to OWA email messages.

This feature enables document collaboration and editing in real-time, as the Office documents attached to OWA emails can be viewed and edited from within Outlook on the web interface without requiring to download the file(s) to a local computer.

#### **Enhanced Security**

The **AES-GCM** encryption algorithm is now used to provide faster and a more secure way to protect data exchange between the SafeNet Agent for OWA and the SafeNet solution. Enabled by enhanced security, the agent delivers a more robust, and dependable authentication experience. A more secure key standard, like **AES-GCM**, can also help you comply with your organization's security policy requirements.

This feature is supported on **SAS Cloud** and **SAS PCE/SPE v3.9.1** onwards.

**NOTE:** To use the **AES-GCM** key standard, the administrator has to download a new *Agent.bsidkey* file from SAS and update the same (in the agent) at **Configuration Management** > **Communications** > **Agent Encryption Key File**.

#### **Resolved Issues**

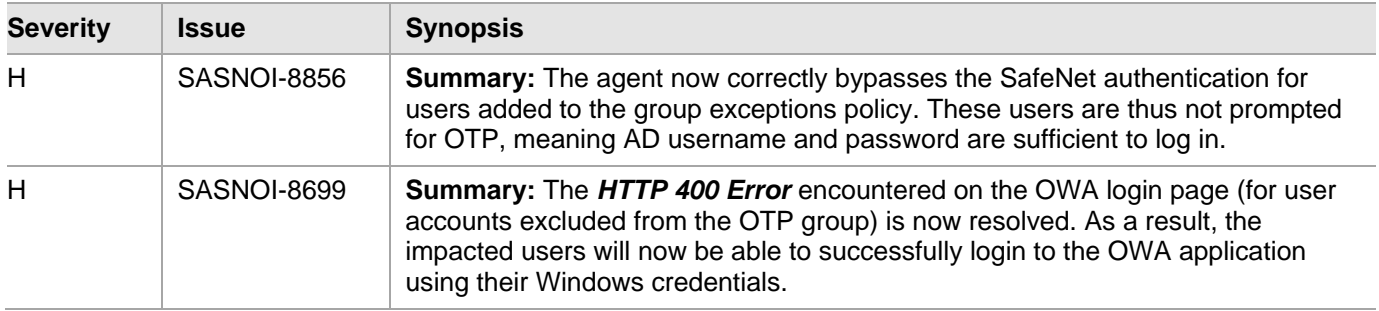

# <span id="page-3-0"></span>Release Summary – SafeNet Agent for OWA 2.1.1

The SafeNet Agent for OWA 2.1.1 release introduces a few feature, and resolves some customer-reported issues.

#### <span id="page-3-1"></span>**Users and Groups**

Scope of the feature has been enhanced to additionally support group exclusions for child domains.

A checkbox, **Select if users and groups exist in the same domain**, is added to ensure that the child domain is also searched for users and groups. If selected, the group exclusions functionality will search and apply authentication exceptions even if both users and groups exist in the child domain.

Earlier, the exceptions were applied only if both users and groups existed in the parent domain.

For details, refer *SafeNet Agent for Microsoft Outlook Web App: Installation and Configuration Guide*.

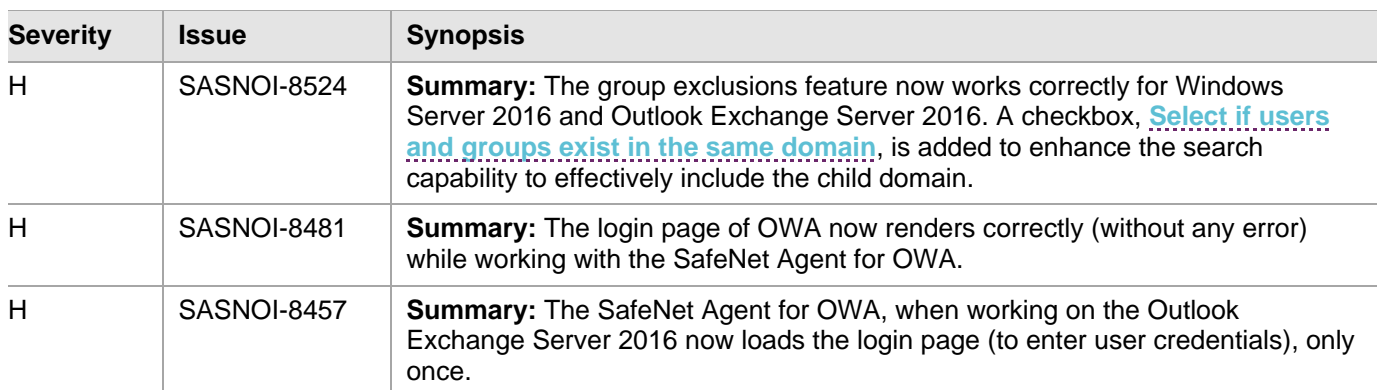

#### **Resolved Issues**

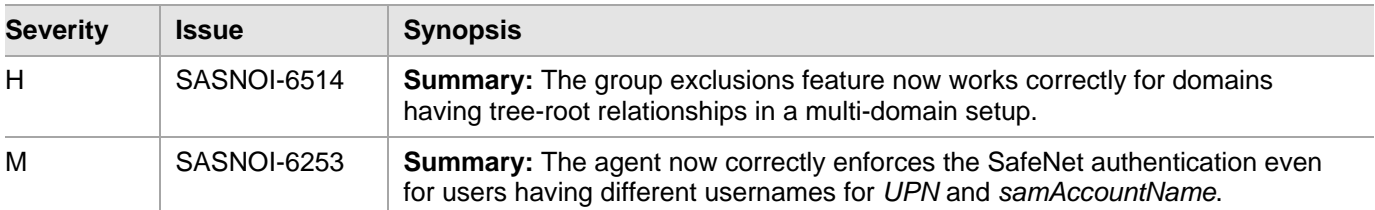

### <span id="page-4-0"></span>Release Summary – SafeNet Agent for OWA 2.1.0

The SafeNet Agent for OWA 2.1.0 release contains bug fixes and certain security enhancements at the infrastructure and the agent level.

### <span id="page-4-1"></span>Release Summary – SafeNet Agent for OWA 2.0.0

The SafeNet Agent for OWA 2.0.0 release introduces a few feature, and resolves a customer-reported issue.

#### **Auto Exchange Selection**

During installation, the agent's InstallShield Wizard now (searches for, and) selects the applicable Exchange Server version automatically.

#### **Resolved Issues**

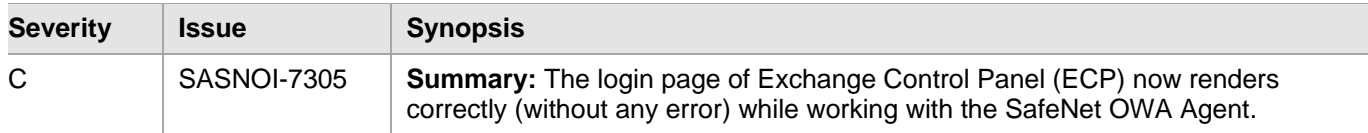

### <span id="page-4-2"></span>Release Summary – SafeNet Agent for OWA 1.2.3

The SafeNet Agent for OWA 1.2.3 release resolves some customer-reported issues.

#### **Resolved Issues**

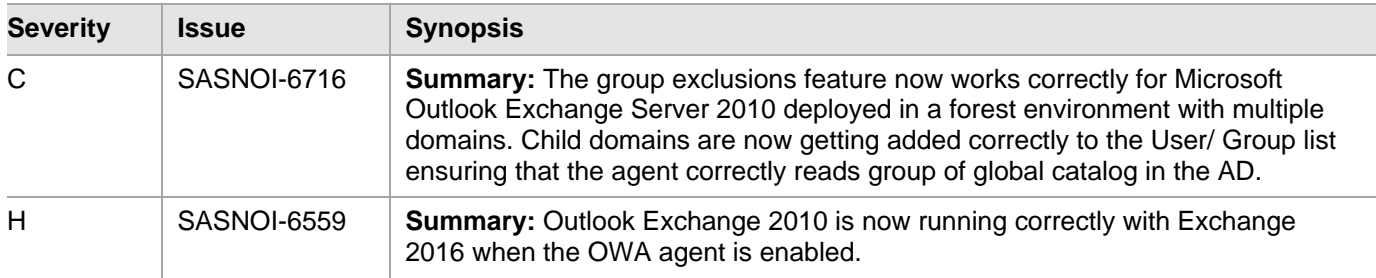

# <span id="page-4-3"></span>Release Summary – SafeNet Agent for OWA 1.2.2

The SafeNet Agent for OWA 1.2.2 contains certain security enhancements at the infrastructure and the agent level.

The release also resolves an important known issue.

#### **Resolved Issues**

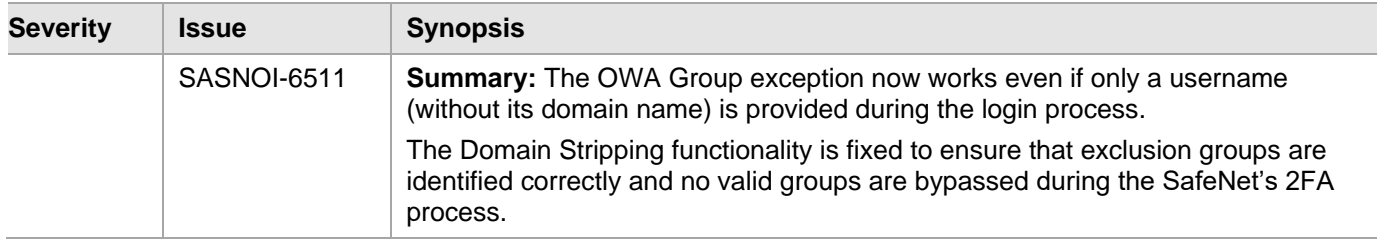

### <span id="page-5-0"></span>Release Summary – SafeNet Agent for OWA 1.2

The SafeNet Agent for Microsoft OWA 1.2 includes enhancements and resolves some known/ customer-reported issues. Following lists some of the important new features.

#### **Additional Exchange Server Support**

Microsoft Exchange Server 2016 is now supported.

#### **Domain Stripping**

- Strip realm from UPN (*username@domain.com* will be sent as username): Select the added checkbox if the SafeNet server username is required without the suffix @domain.
- Strip NetBIOS prefix (domain\username will be sent as username): Select the added checkbox if the SafeNet server username is required without the prefix \domain.

**NOTE:** The realm-stripping feature applies to SafeNet server usernames only. Active Directory (AD) usernames are not affected.

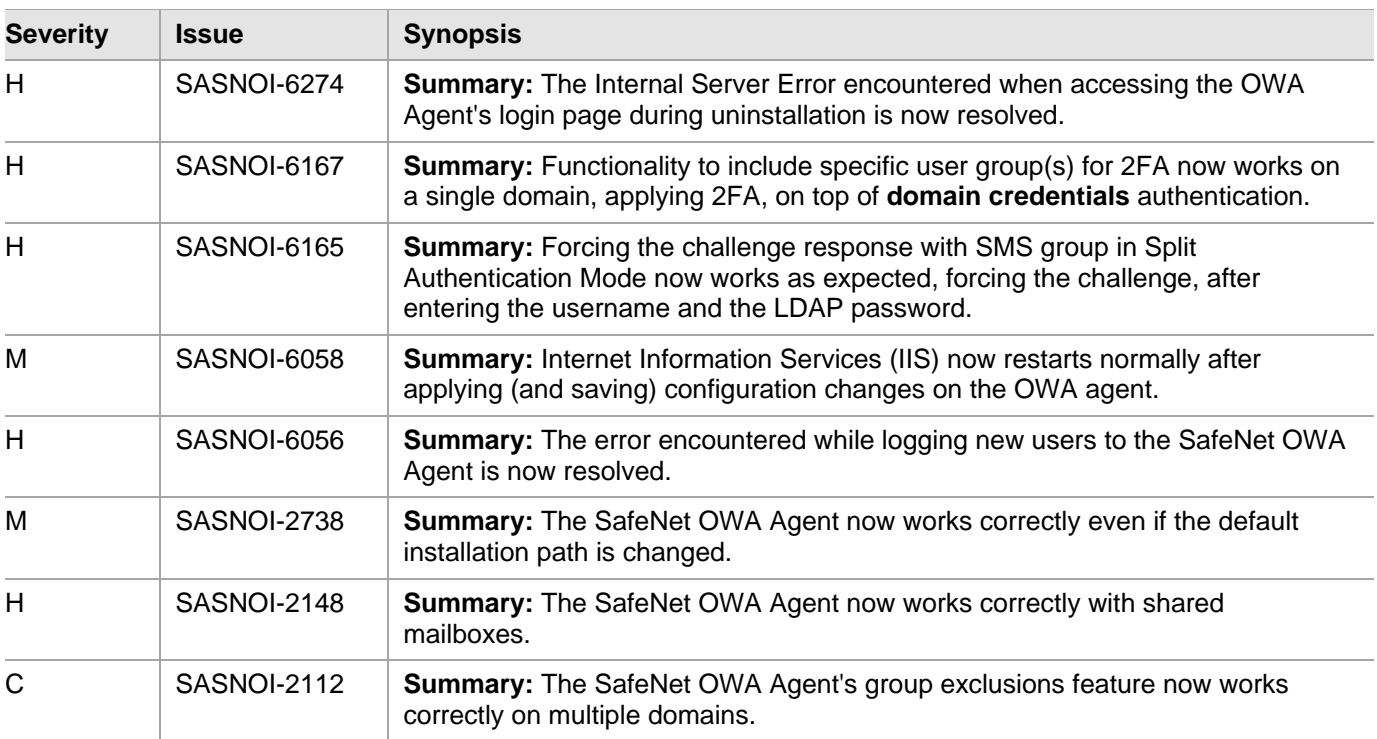

#### **Resolved Issues**

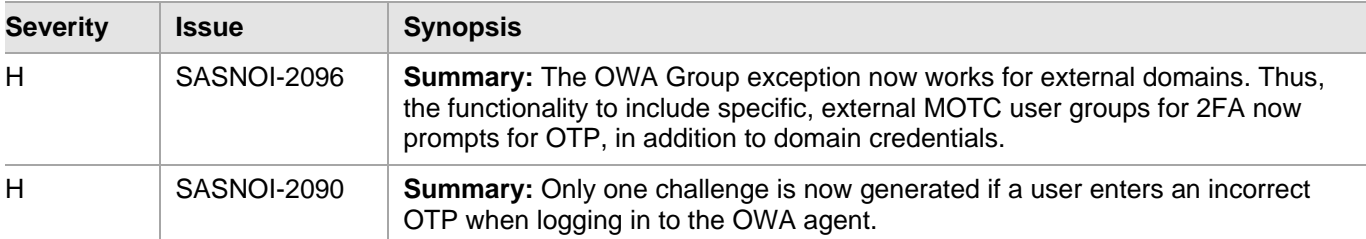

## <span id="page-6-0"></span>Release Summary – SafeNet Agent for OWA 1.09

The SafeNet Agent for OWA 1.09 release resolves some customer-reported issues.

#### **Resolved Issues**

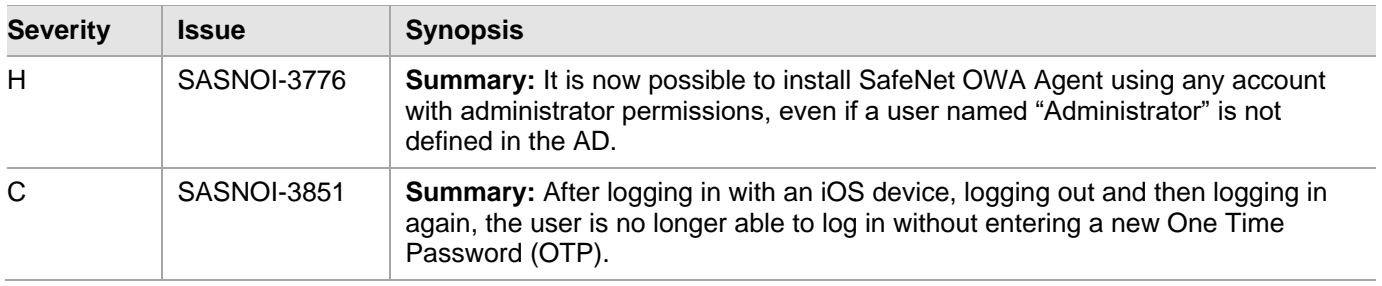

# <span id="page-6-1"></span>Advisory Notes

### <span id="page-6-2"></span>Microsoft Exchange Server Limitations

- Following logout, the user is always removed from the **User ID** field on both private and public computers.
- Changes to the public/ private configuration in Microsoft Exchange Server have no effect on the SafeNet Agent for OWA Login window.

# <span id="page-6-3"></span>Compatibility and Upgrade Information

### <span id="page-6-4"></span>System Requirements

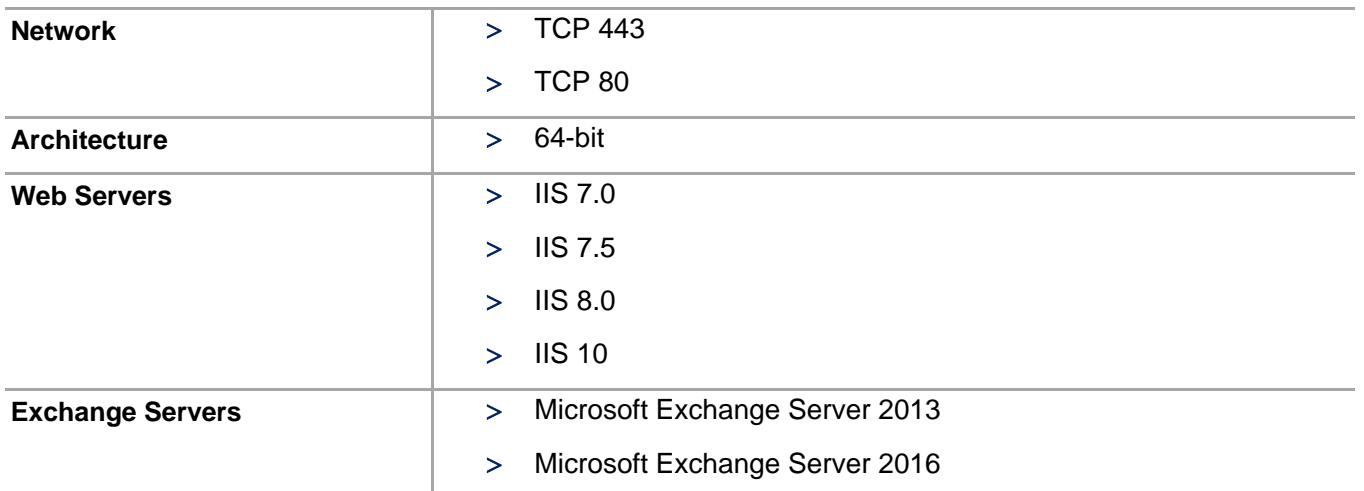

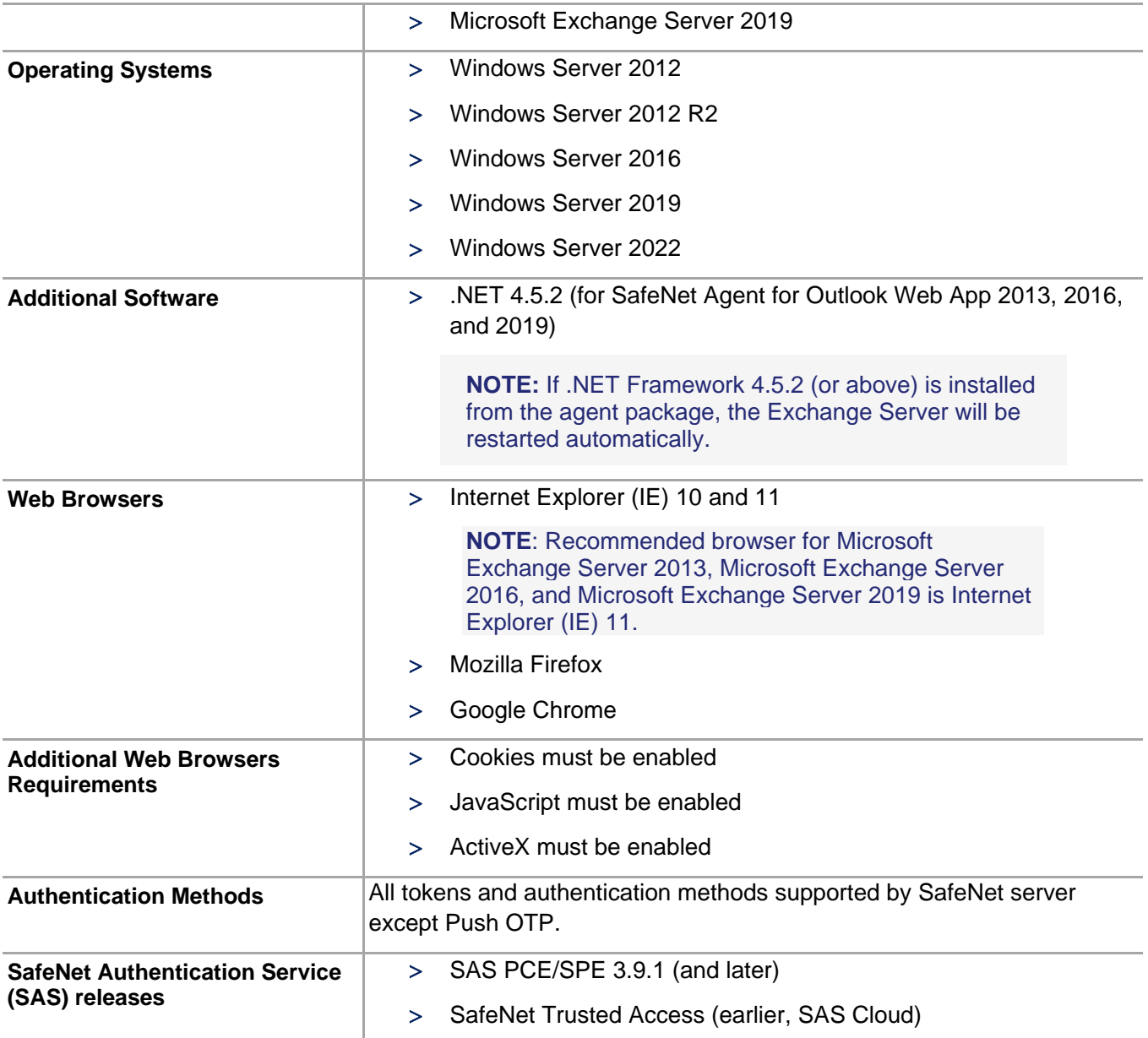

# <span id="page-7-0"></span>Supported Upgrade

The SafeNet Agent for OWA 2.1.5 supports upgrade from 2.1.2 (and later).

Direct upgrade from versions prior to 2.1.2 to the latest version of the agent is not supported. The earlier versions can be **migrated** to SafeNet Agent for OWA 2.1.5. For migrating from one version to another, see **Migrating SafeNet Agent for OWA Using Previous Configurations** (for 2013, 2016 and 2019 versions) sections in the *Installation and Configuration Guide*.

# <span id="page-8-0"></span>Known Issues

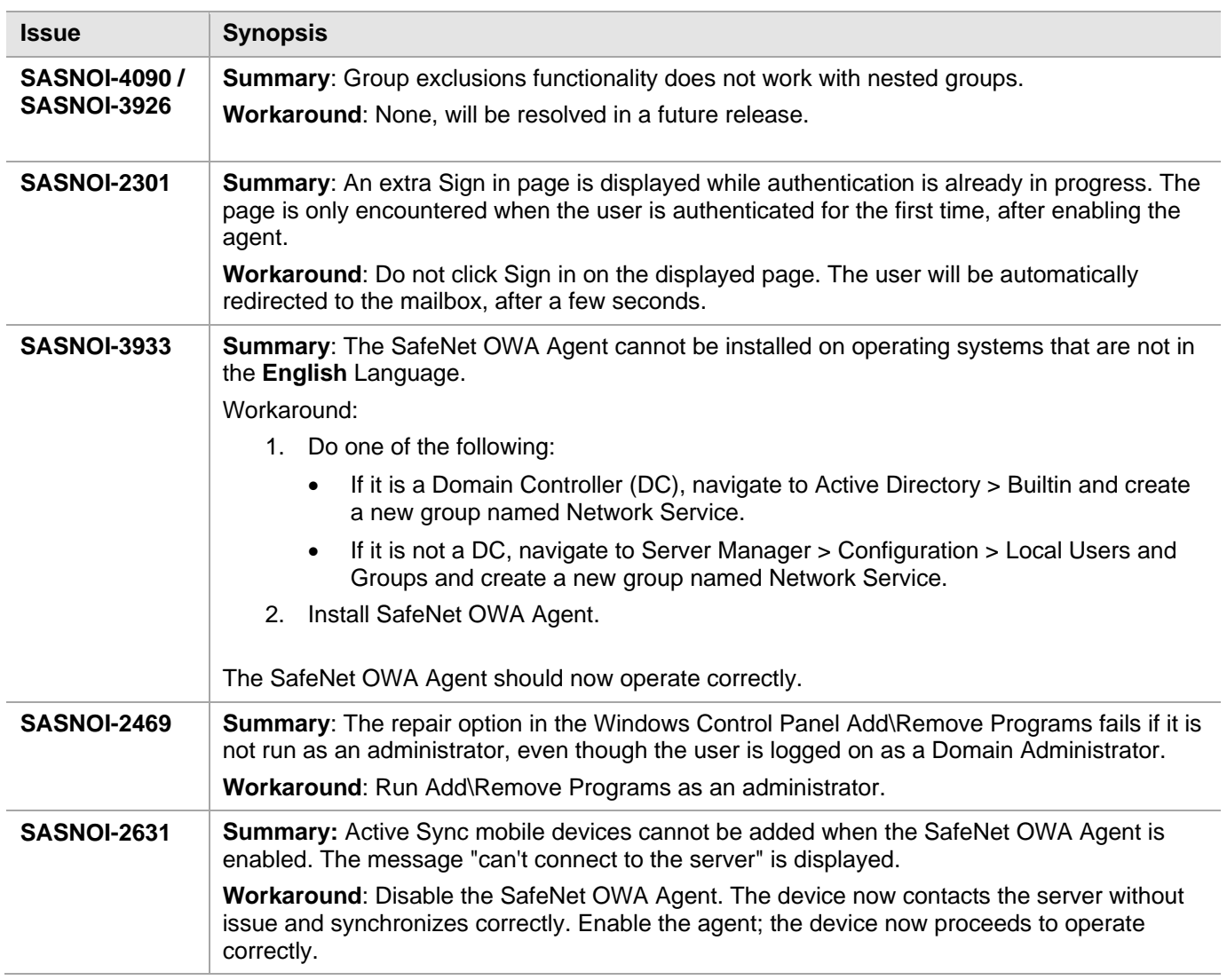

This table provides a list of known issues as of the latest release.

# <span id="page-8-1"></span>Product Documentation

The following product documentation is associated with this release:

*SafeNet Agent for Microsoft Outlook Web App 2.1.5: Installation and Configuration Guide*

**NOTE:** Perform installation and migration in **Run as Administrator** mode.

We have attempted to make these documents complete, accurate, and useful, but we cannot guarantee them to be perfect. When we discover errors or omissions, or they are brought to our attention, we endeavor to correct them in succeeding releases of the product.

# <span id="page-9-0"></span>Support Contacts

If you encounter a problem while installing, registering, or operating this product, please refer to the documentation before contacting support. If you cannot resolve the issue, contact your supplier or Thales Group [Customer Support.](https://supportportal.gemalto.com/)

Thales Group Customer Support operates 24 hours a day, 7 days a week. Your level of access to this service is governed by the support plan arrangements made between Thales Group and your organization. Please consult this support plan for further information about your entitlements, including the hours when telephone support is available to you.

# <span id="page-9-1"></span>Customer Support Portal

The Customer Support Portal, at [https://supportportal.thalesgroup.com,](https://supportportal.thalesgroup.com/) is a where you can find solutions for most common problems. The Customer Support Portal is a comprehensive, fully searchable database of support resources, including software and firmware downloads, release notes listing known problems and workarounds, a knowledge base, FAQs, product documentation, technical notes, and more. You can also use the portal to create and manage support cases.

**NOTE:** You require an account to access the Customer Support Portal. To create a new account, go to the portal and click on the **REGISTER** link.

# <span id="page-9-2"></span>Telephone Support

If you have an urgent problem, or cannot access the Customer Support Portal, you can contact Thales Group Customer Support by telephone at +1 410-931-7520. Additional local telephone support numbers are listed on the support portal.

# <span id="page-9-3"></span>Email Support

You can also contact technical support by email at [technical.support.DIS@thalesgroup.com.](mailto:technical.support.DIS@thalesgroup.com)